105-2: EE4052 計算機程式設計 Computer Programming

# Unit 02: 設定軟體 R 與 RStudio

## 連豊力

臺大電機系 Feb 2017 - Jun 2017

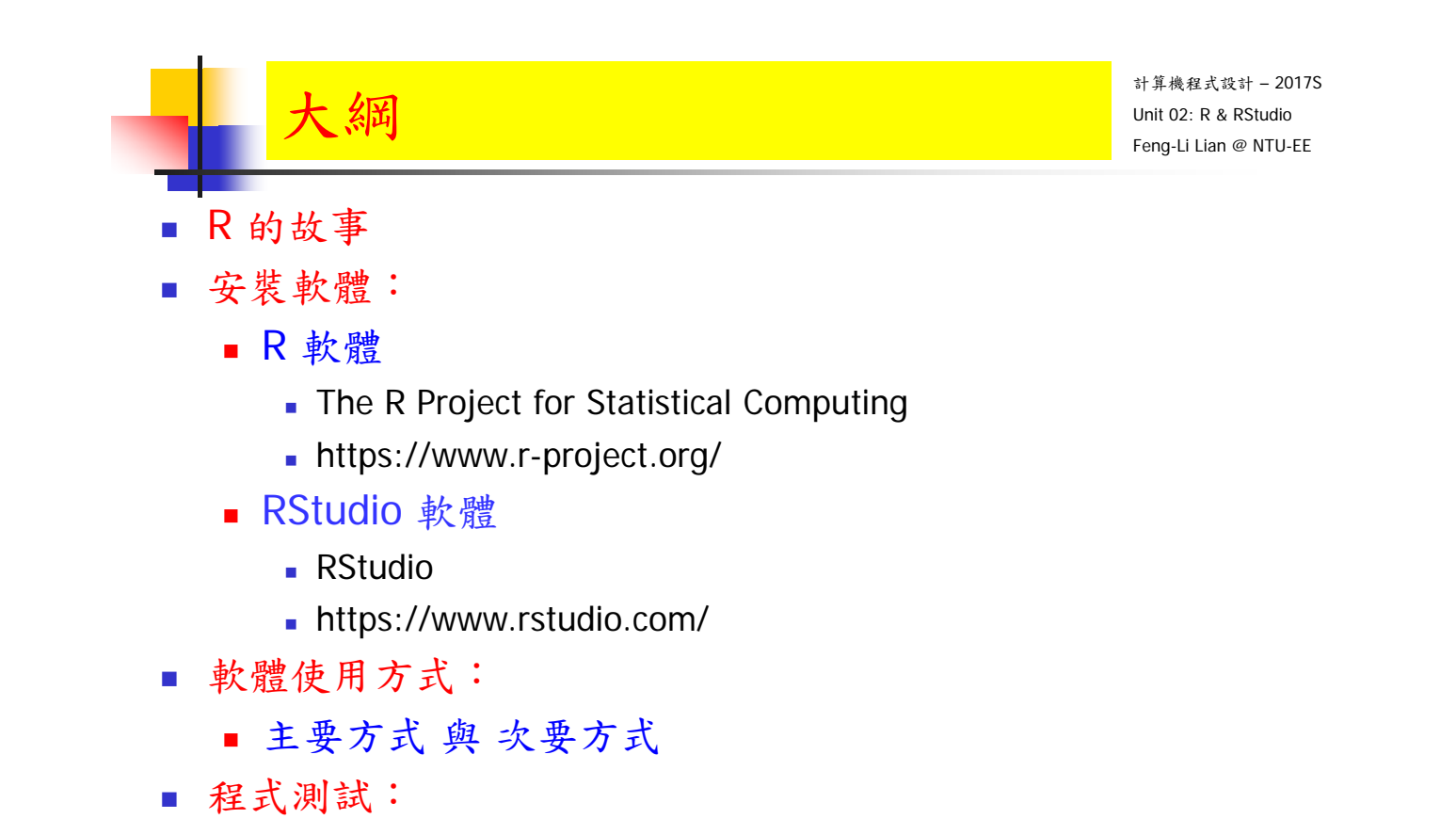

工作目錄,數據資料,繪圖,存檔

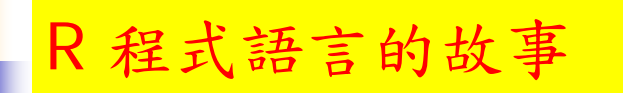

- 計算機程式設計 2017S Unit 02: R & RStudio Feng-Li Lian @ NTU-EE
- R 程式語言是一套提供: 數據處理,計算與圖形處理的軟體發展環境。
- R 程式語言也可以當作一般的高階程式語言來使用, 類似 C++ 或 Java。
- 歷史脈絡:
	- **SPSS, SAS**
	- S 語言: 1976年
		- **-** 貝爾實驗室 John Chambers, VAX, Unix
		- 用於提供資料分析使用的程式語言
	- R 語言: 1992年
		- 紐西蘭 奧克蘭大學 **Ross Ihaka** 與 **Robert Gentleman**
		- 用於統計研究的軟體與環境
		- R 程式語言的特點

計算機程式設計 – 2017S Unit 02: R & RStudio Feng-Li Lian @ NTU-EE

- 免費軟體,開放原始碼
- 程式設計思想非常簡單,幾乎就和寫公式一樣簡單
- 優勢:資料處理,資料統計,資料視覺化
- 強大的數學統計分析功能:預測,模型與分析
- 強大的科學資料視覺化功能,提供分析及圖形顯示工具
- 擴充套件:5000多個軟體套件, 包含:統計計算,機器學習,金融分析,生物資訊, 社會網路分析自然語言處理等
- 支援電腦系統: Windows, Max-OS, Linux, 32位元, 64位元
- 支援其他的格式: SAS, SPSS, Matlab, Excel, Access 等

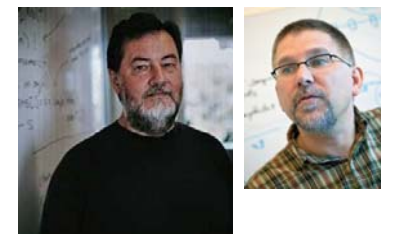

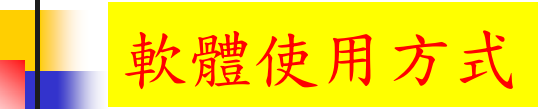

- 軟體使用方式
	- 主要方式
		- 桌機或筆電: Windows, Mac-IOS
	- 次要方式:
		- 平板 app 雲端連線: Android, iPad,
		- 電腦 app 雲端連線:
		- 桌機或筆電或平板 web 雲端連線:
- 安裝軟體:
	- R 軟體
		- The R Project for Statistical Computing
		- https://www.r-project.org/
	- RStudio 軟體
		- **RStudio**
		- https://www.rstudio.com/

- 5

R 軟體安裝

計算機程式設計 – 2017S Unit 02: R & RStudio Feng-Li Lian @ NTU-EE

#### **The R Project for Statistical Computing**

https://www.r-project.org/

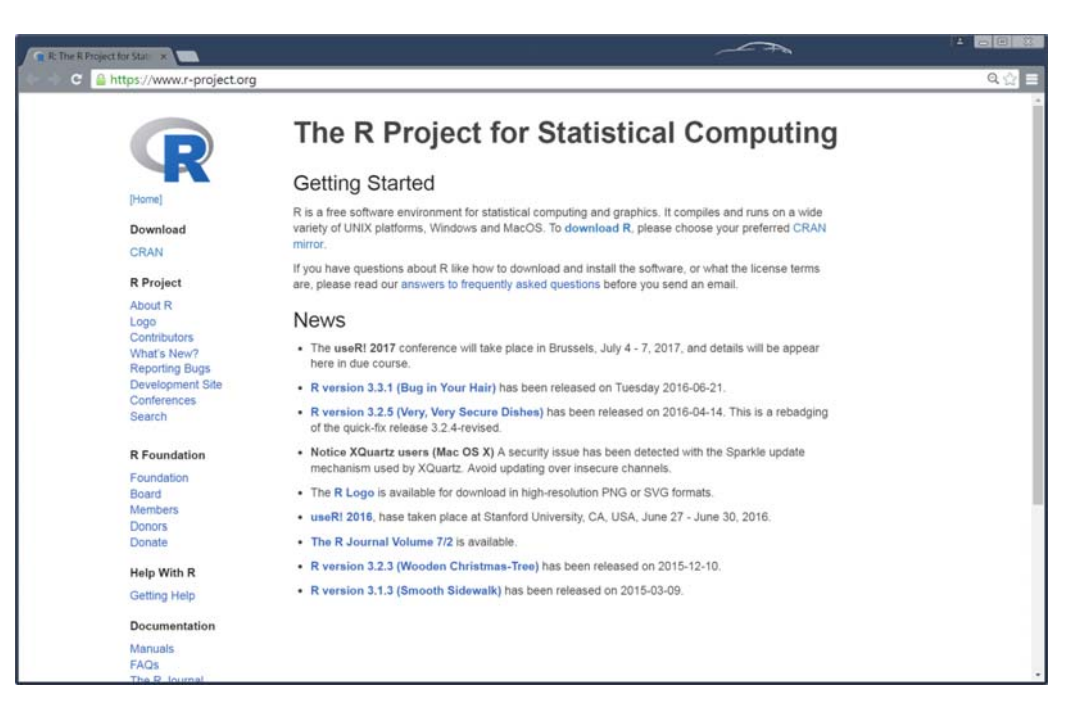

#### **The Comprehensive R Archive Network**

http://cran.csie.ntu.edu.tw/

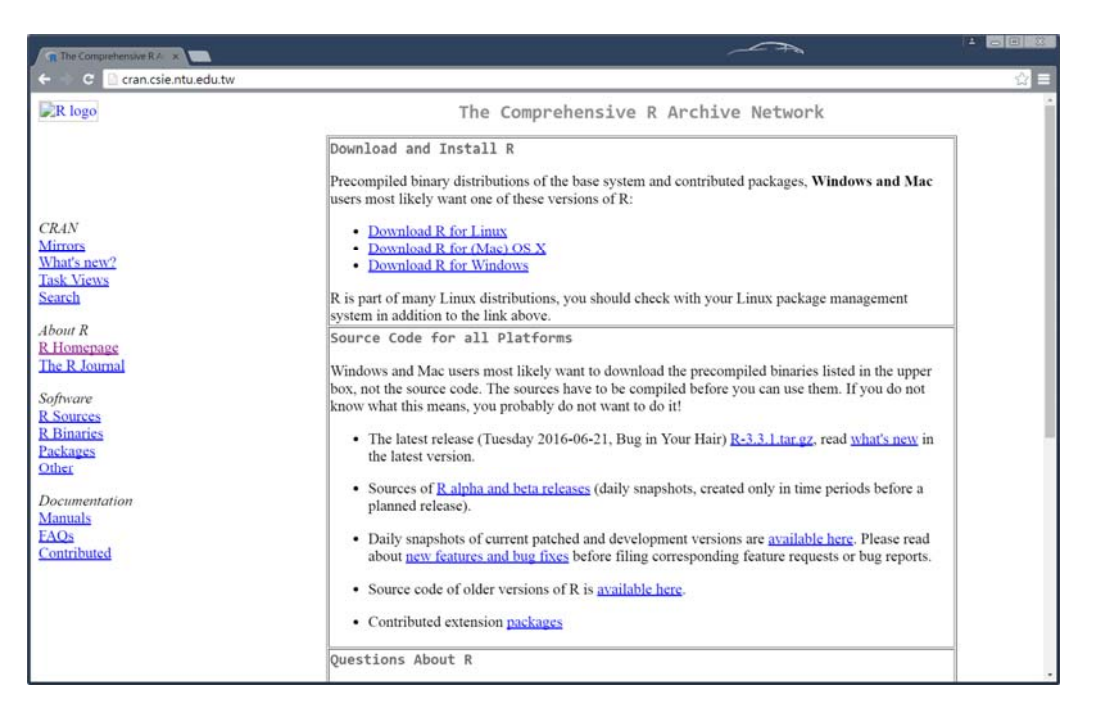

- 7

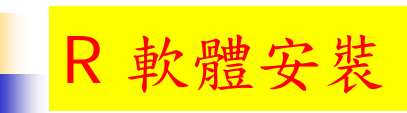

計算機程式設計 – 2017S Unit 02: R & RStudio Feng-Li Lian @ NTU-EE

#### R for Windows

http://cran.csie.ntu.edu.tw/bin/windows/

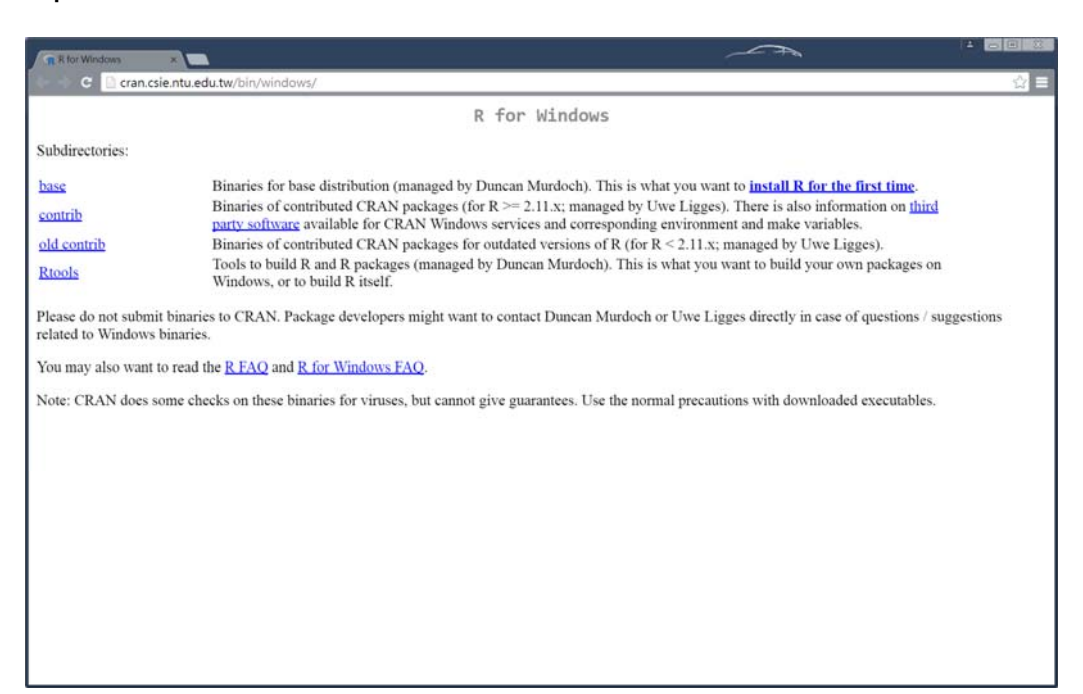

#### $\blacksquare$  R-3.3.x for Windows (32/64 bit)

http://cran.csie.ntu.edu.tw/bin/windows/base/

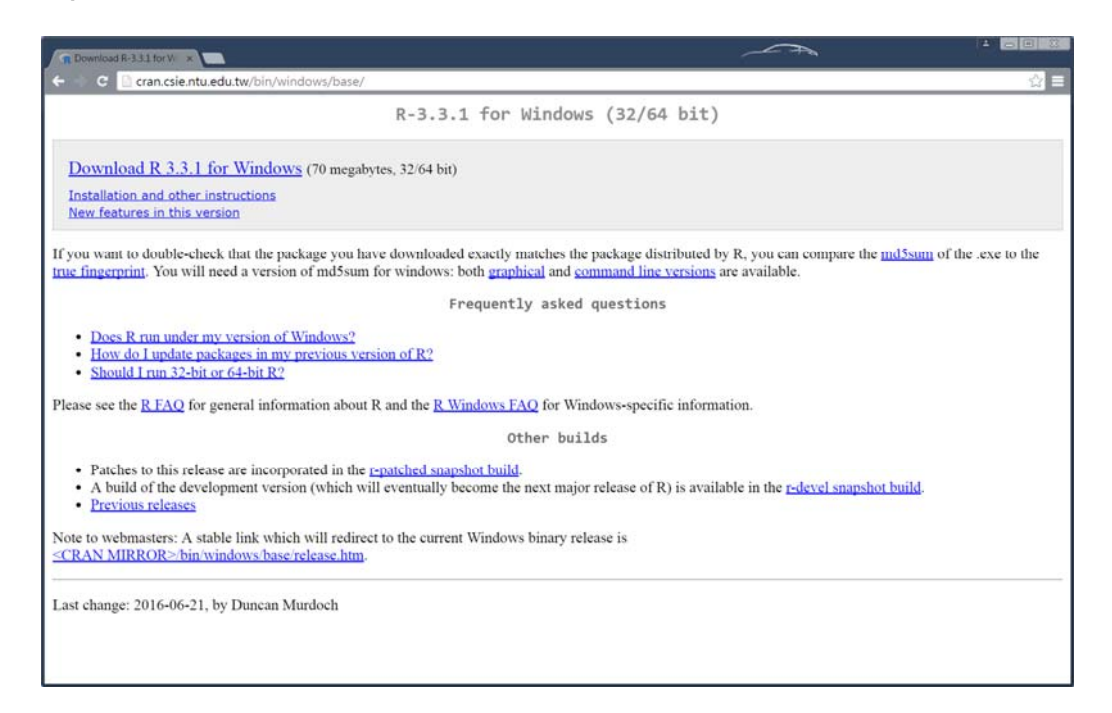

計算機程式設計 – 2017S R 軟體安裝Unit 02: R & RStudio Feng-Li Lian @ NTU-EE  $\Theta$  of  $\Gamma$ **COLLEGE**  $-4$ SONS - MERCI  $\overline{a}$ MONE - MANNE AREA - AR ENKER  $\mathbb{H} \times \mathbb{H} \backslash \mathbf{0}$  $||.$ A RESER<br>**A TE**<br>& Shorida<br>**A** Shoridat  $\frac{1}{2}$  notes 確認日常  $\overline{112}$ A REINE<br>- 15 美近的位置<br>- E. ShortCut<br>- G ITRIBox  $\frac{d}{dx}$ R-131-winese 2016/9/5 T = 02:30 7180 KB #REC - 三点面<br>- 急が理想<br>- 急がD717-ASUS<br>- 略、解答<br>- 陽 控制台<br>- 三、実理回収策 四点形  $\begin{array}{ll} \textbf{a} & \textbf{a} \\ \textbf{a} & \textbf{m} \\ \textbf{a} & \textbf{m} \\ \textbf{b} & \textbf{m} \\ \textbf{c} & \textbf{m} \\ \textbf{c} & \textbf{m} \\ \textbf{c} & \textbf{m} \\ \textbf{c} & \textbf{m} \\ \textbf{c} & \textbf{m} \\ \textbf{c} & \textbf{m} \\ \textbf{c} & \textbf{m} \\ \textbf{c} & \textbf{m} \\ \textbf{c} & \textbf{m} \\ \textbf{c} & \textbf{m} \\ \textbf{c} & \textbf{m} \\ \textbf$ **UKENDE TE**  $1.9881$ 1. **BUILD Application** .,  $-985$ **BRAN** ( RGd(64bb)<br>| 備業 編載 看 其他 編式要件 視音 紙 **BEERBOO MRC** R version 3.3.0 (2016-05-03) -- "Supposedly Educational"<br>Copyright (C) 2016 The R Foundation for Statistical Computing<br>Platform: x56\_64-w64-mingw32/x64 (64-bit) a 是免費軟體,不提供任何擔保。<br>在某些條件下您可以將其自由散布。<br>用 'license()' 或 'licence()' 來獲得散布的詳細條件。 。<br>展 是個合作計劃・有許多人為之做出了貢獻・<br>用 'contributors()' 來看詳細的情況並且<br>用 'citation()' 會告訴您如何在出版品中正確地命服 R 或 R 客件・ H "catazion()" 曾合師他知何在出版品中正確地参照 R 或 R 客件・用 "catazion()" 曾合師他如何在出版品中正確地参照 R 或 R 客件・<br>用 "camo()" 京看一些示範程式・用 "beip()" 京検視線上請助檔案・或<br>用 "help.start()" 透過 HDは 楽覽器來看觸助檔案・<br>用 "q()" 離開 R = (Previously saved workspace restored)  $\overline{\phantom{0}}$ 

#### **RStudio**

https://www.rstudio.com/

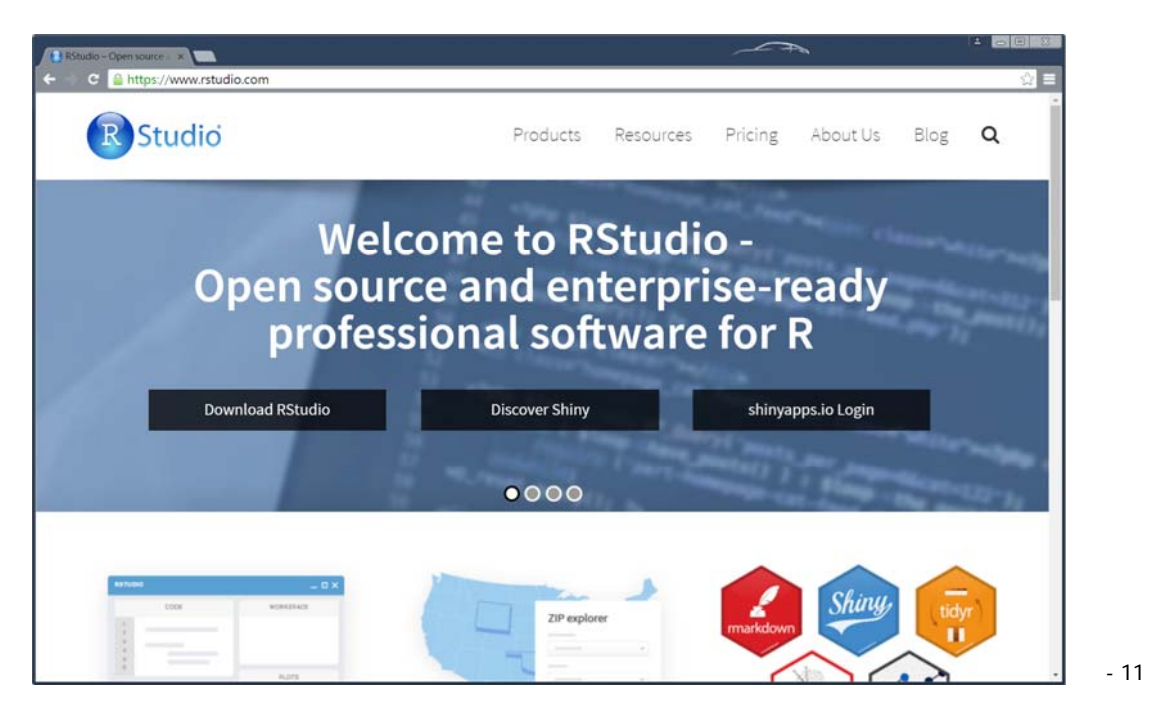

RStudio 軟體安裝

計算機程式設計 – 2017S Unit 02: R & RStudio Feng-Li Lian @ NTU-EE

### Rstudio download

https://www.rstudio.com/products/rstudio/download3/

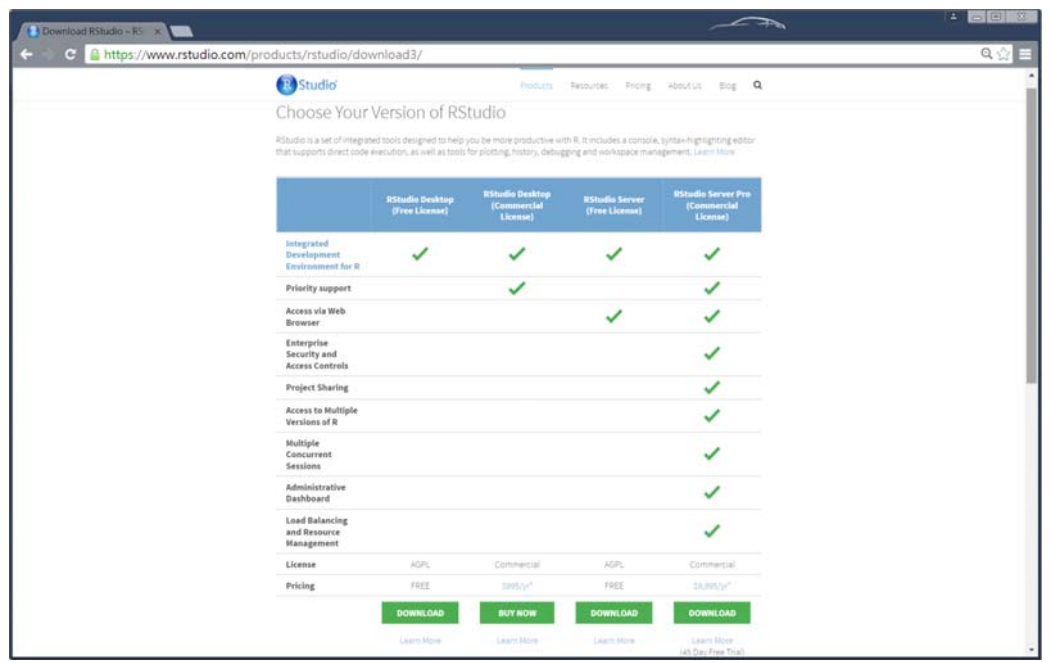

#### **Rstudio download**

https://www.rstudio.com/products/rstudio/download3/

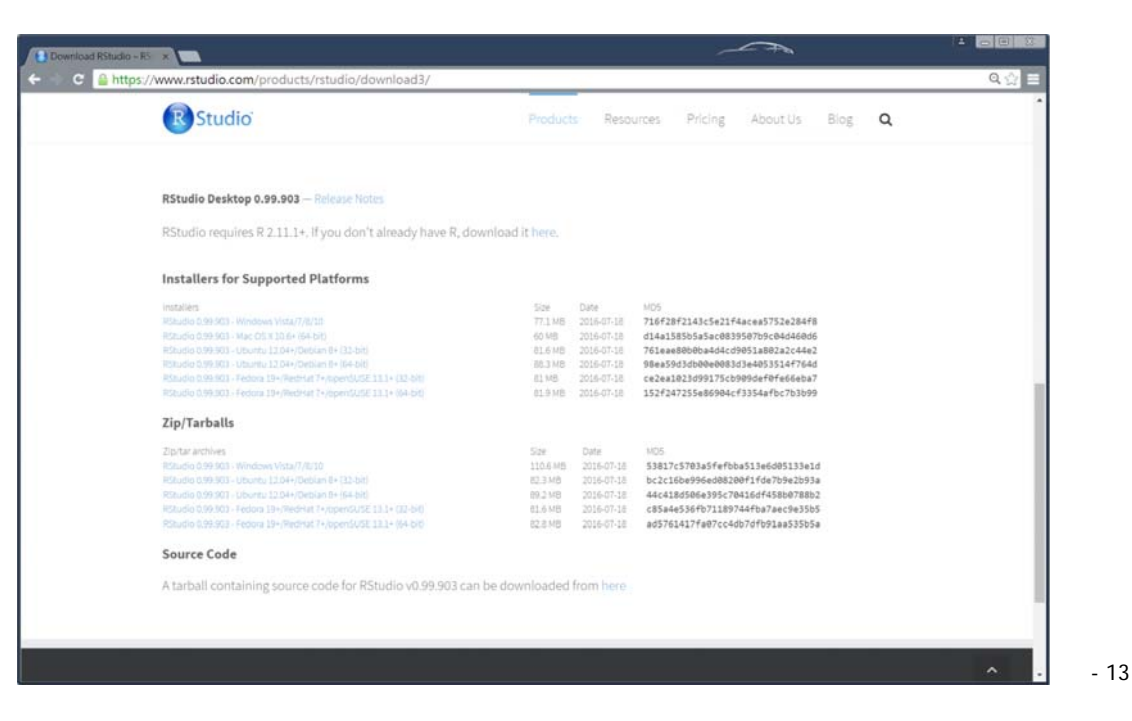

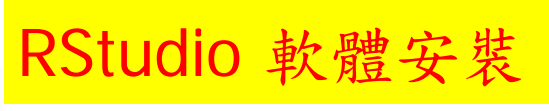

計算機程式設計 – 2017S Unit 02: R & RStudio Feng-Li Lian @ NTU-EE

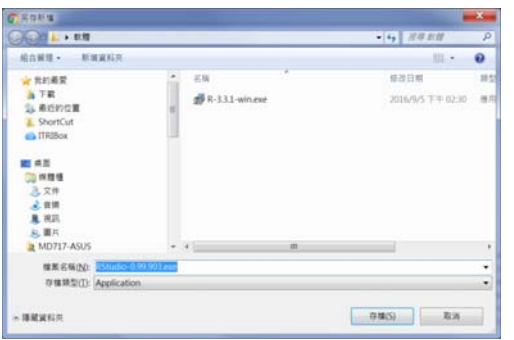

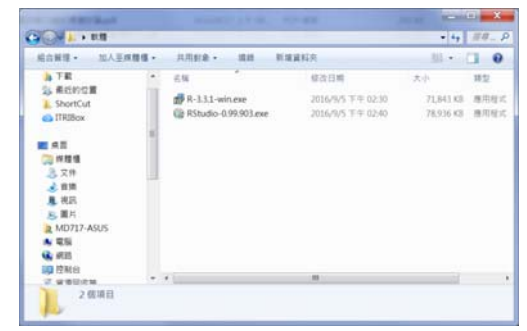

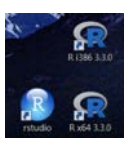

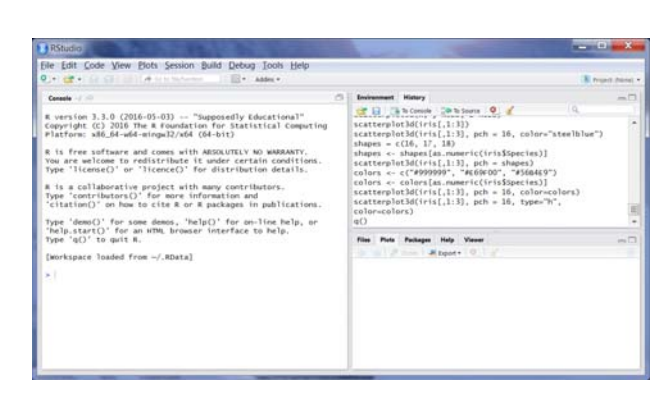

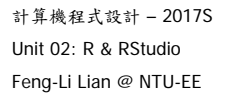

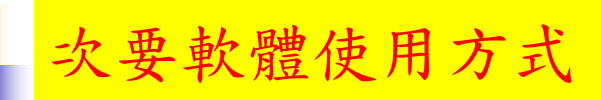

- 平板 app 雲端連線: Android, iPad,
- 電腦 app 雲端連線: Windows, IOS
- https://vdi.ntu.edu.tw/
- http://vdiqa.ntu.edu.tw/

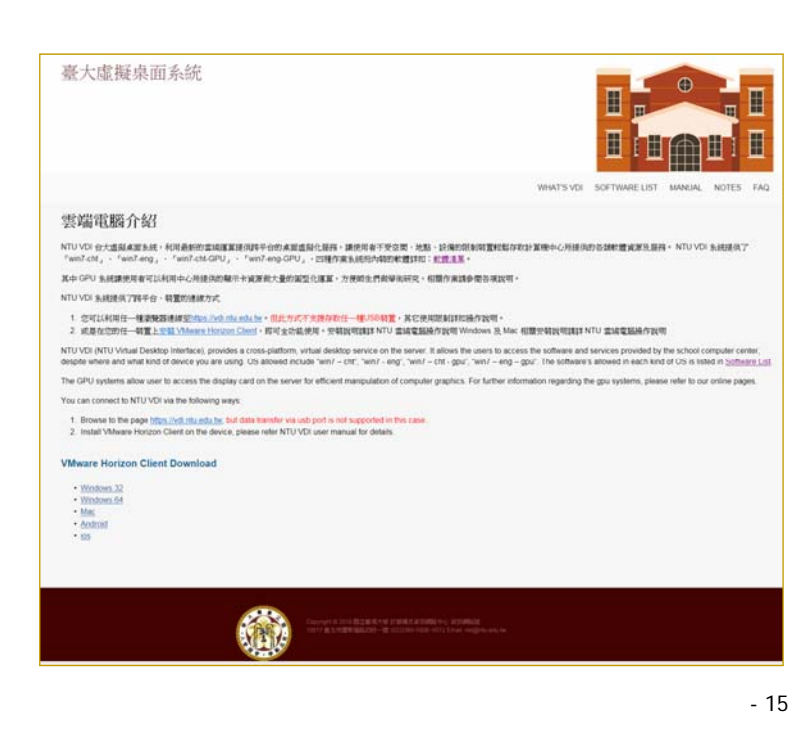

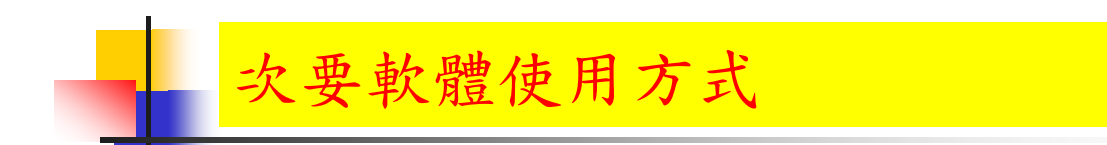

計算機程式設計 – 2017S Unit 02: R & RStudio Feng-Li Lian @ NTU-EE

- 桌機或筆電或平板 web 雲端連線:
- https://vdi.ntu.edu.tw/

請使用計中 NTU Moll 帳密登入

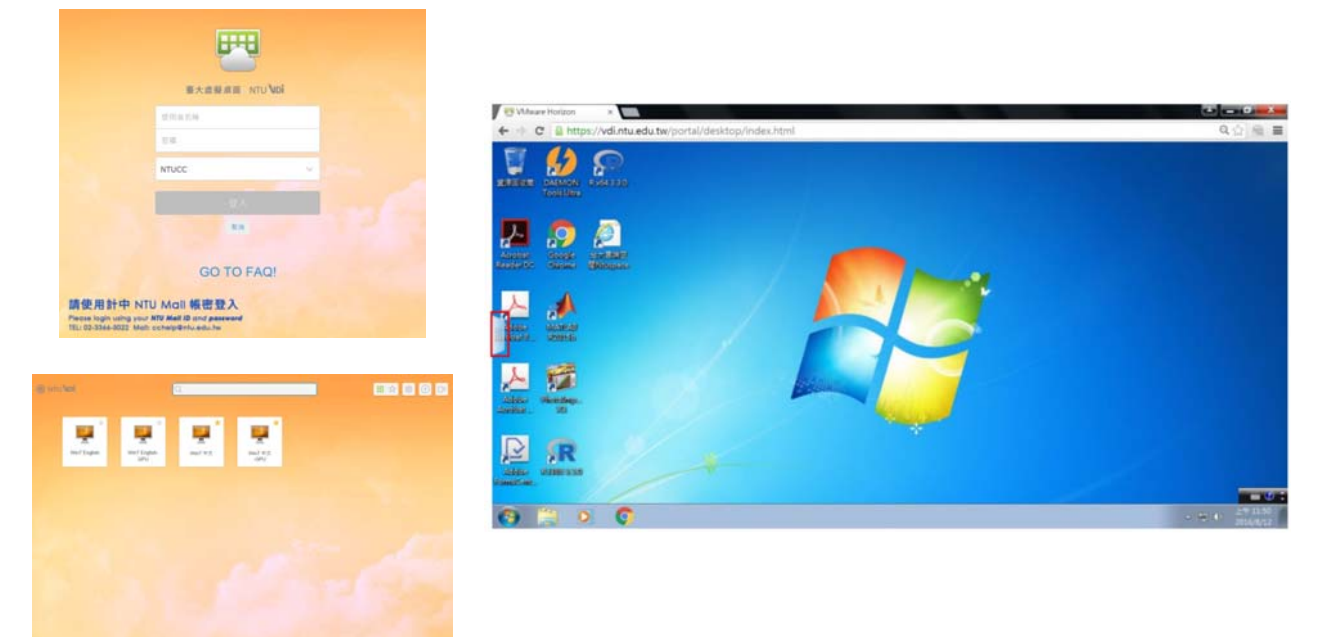

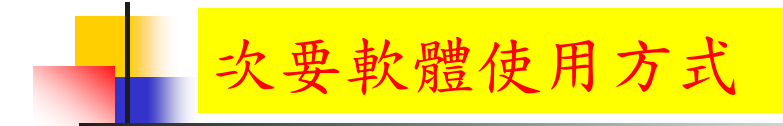

- 操作手冊:
- http://vdiqa.ntu.edu.tw/document.html

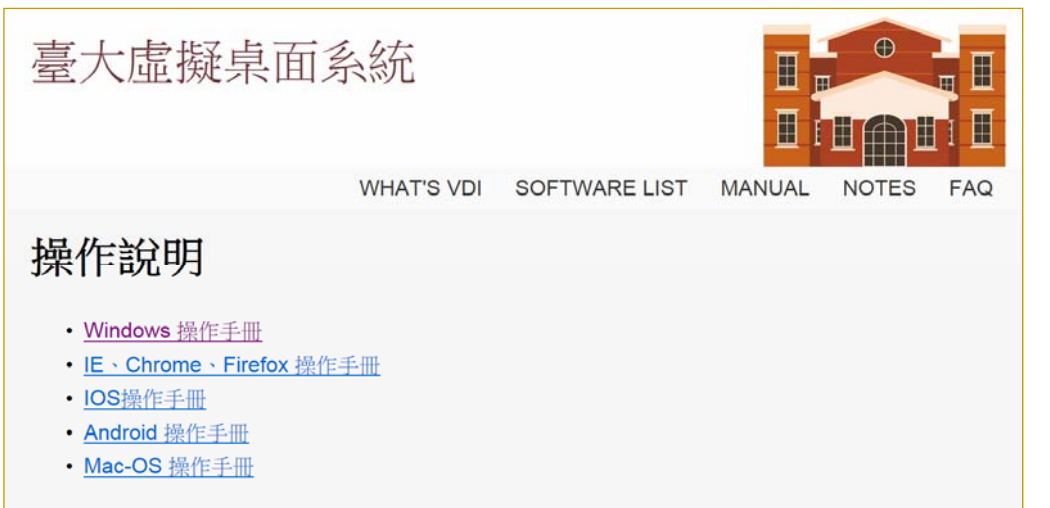

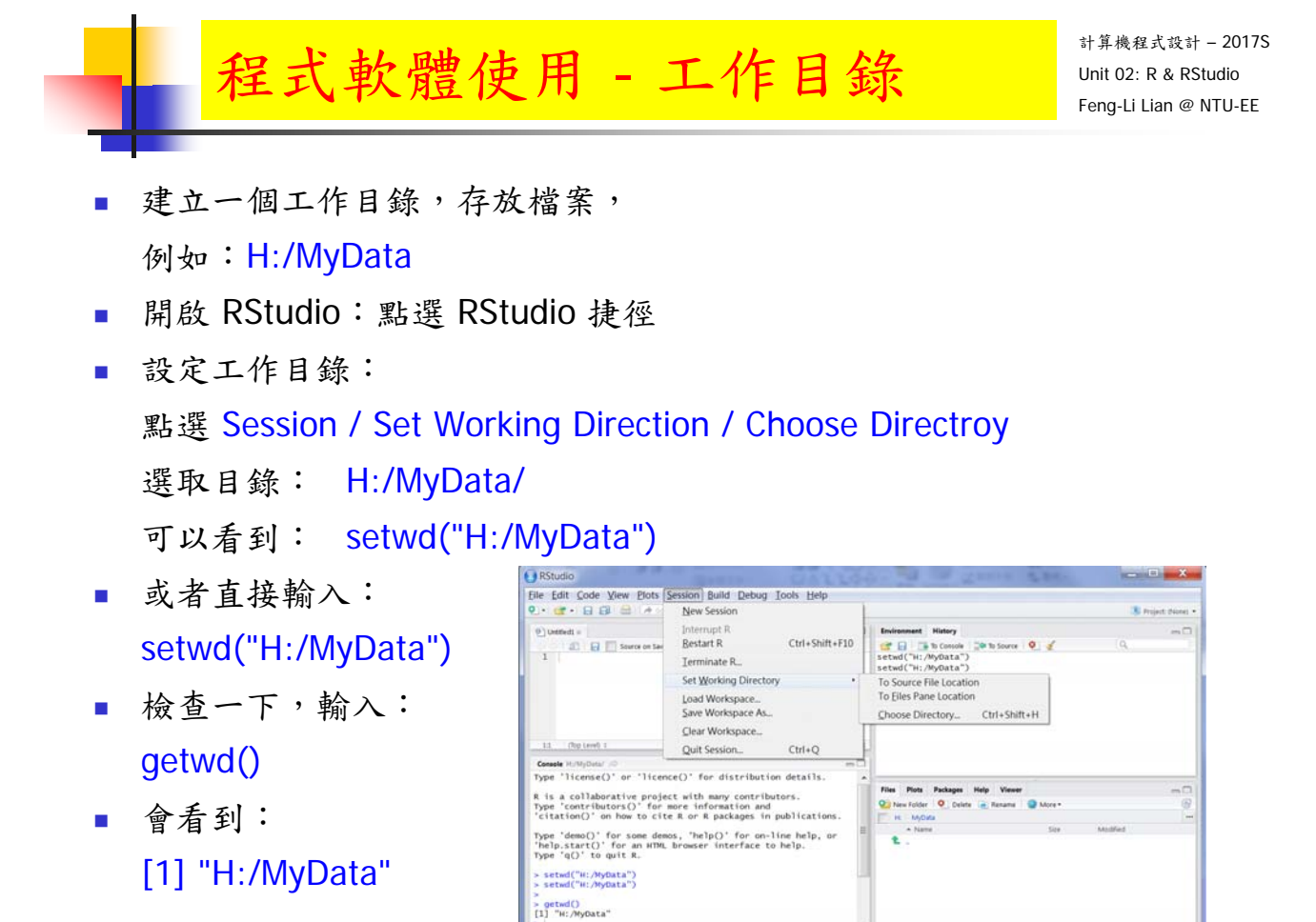

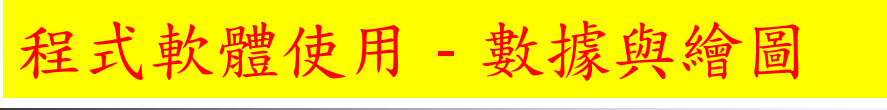

計算機程式設計 – 2017S Unit 02: R & RStudio Feng-Li Lian @ NTU-EE

- 建立一組數據,(數列):
	- $t < -0.100$
	- $x < -2$ \*pi\*t/100
	- $y < -sin(x)$
- 繪圖:
	- $\nightharpoonup$  plot( $t$ )
	- $\blacksquare$  plot( $x, y$ )
	- plot( title, label )

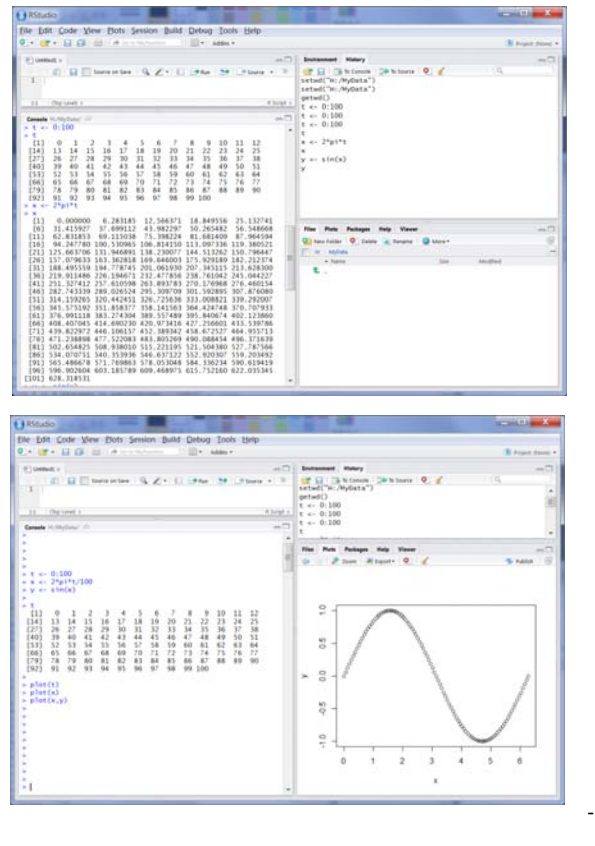

程式軟體使用 - 資料庫

計算機程式設計 – 2017S Unit 02: R & RStudio Feng-Li Lian @ NTU-EE

- 19

- 使用內建的資料庫:
	- women
	- summary( women )
	- plot( women )

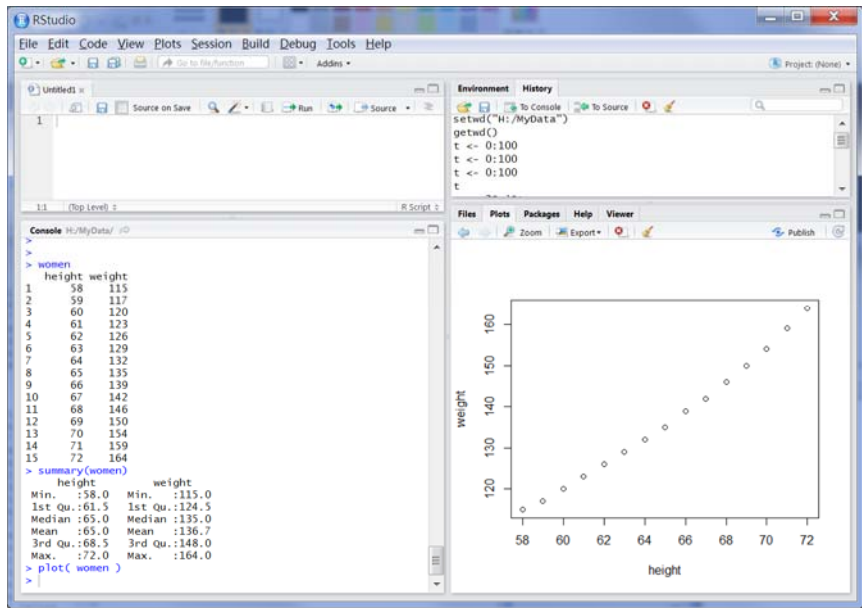

計算機程式設計 – 2017S Unit 02: R & RStudio Feng-Li Lian @ NTU-EE

- 程式軟體使用 儲存至檔案
- 儲存工作內容資料至檔案 \*.RData
	- 點選 Session / Save Workspace As 輸入檔名: HW01\_B01921001\_Install (作業標號\_學號) 在工作目錄,可以看到: HW01\_B01921001\_Install.RData
- 儲存歷史指令資料至檔案 \*.Rhistory
	- 點選右上視窗的 "History"
	- 點選 "磁碟片" 儲存歷史指令資料 輸入檔名: HW01\_B01921001\_Install (作業標號\_學號)
	- 在工作目錄,可以看到: HW01\_B01921001\_Install.Rhistory

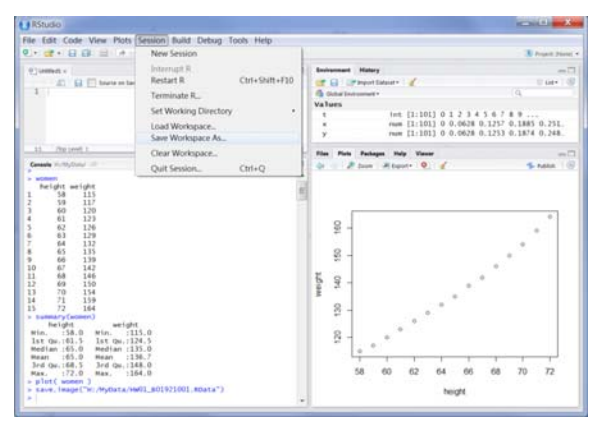

- 21

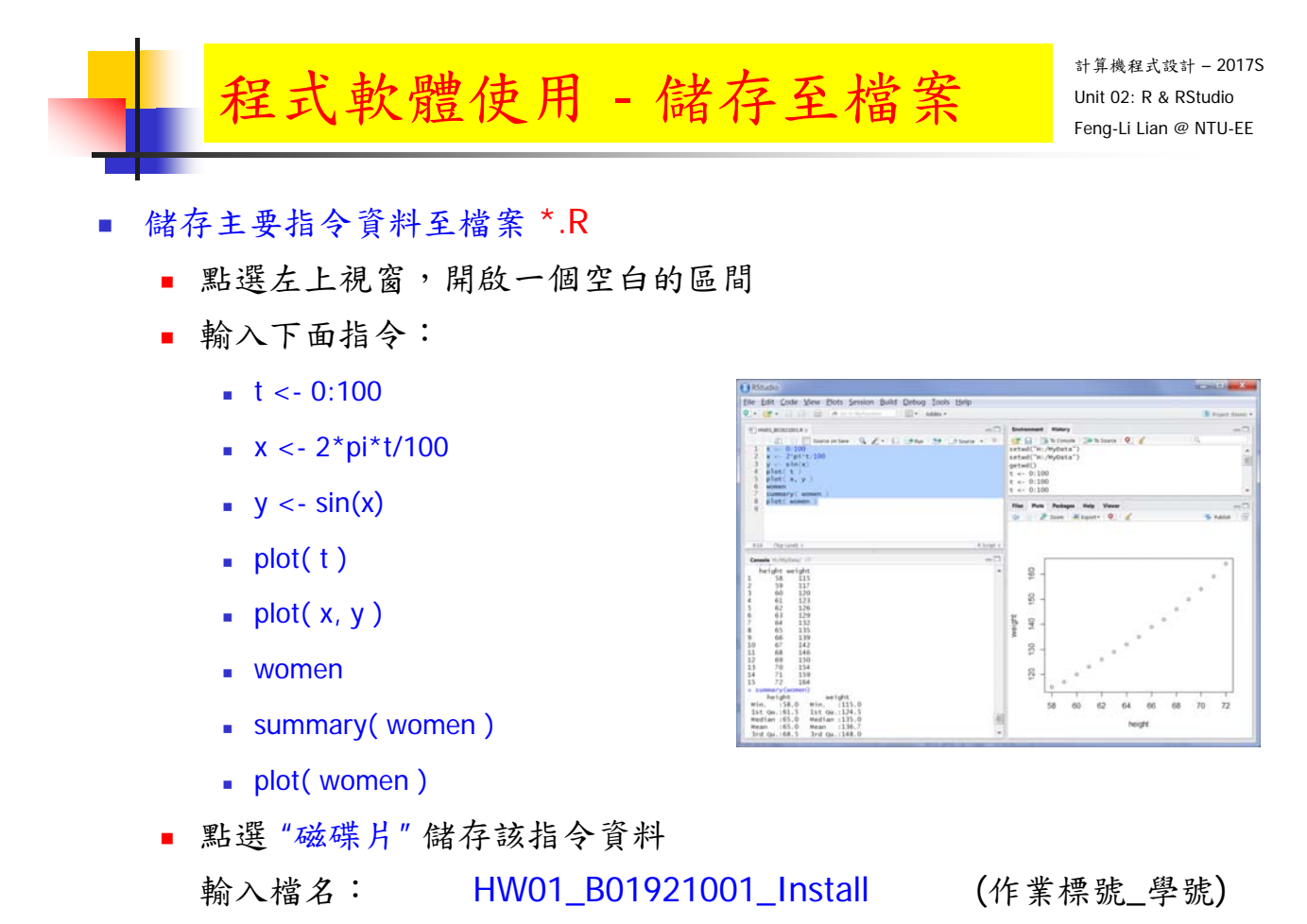

在工作目錄,可以看到: HW01\_B01921001\_Install.R

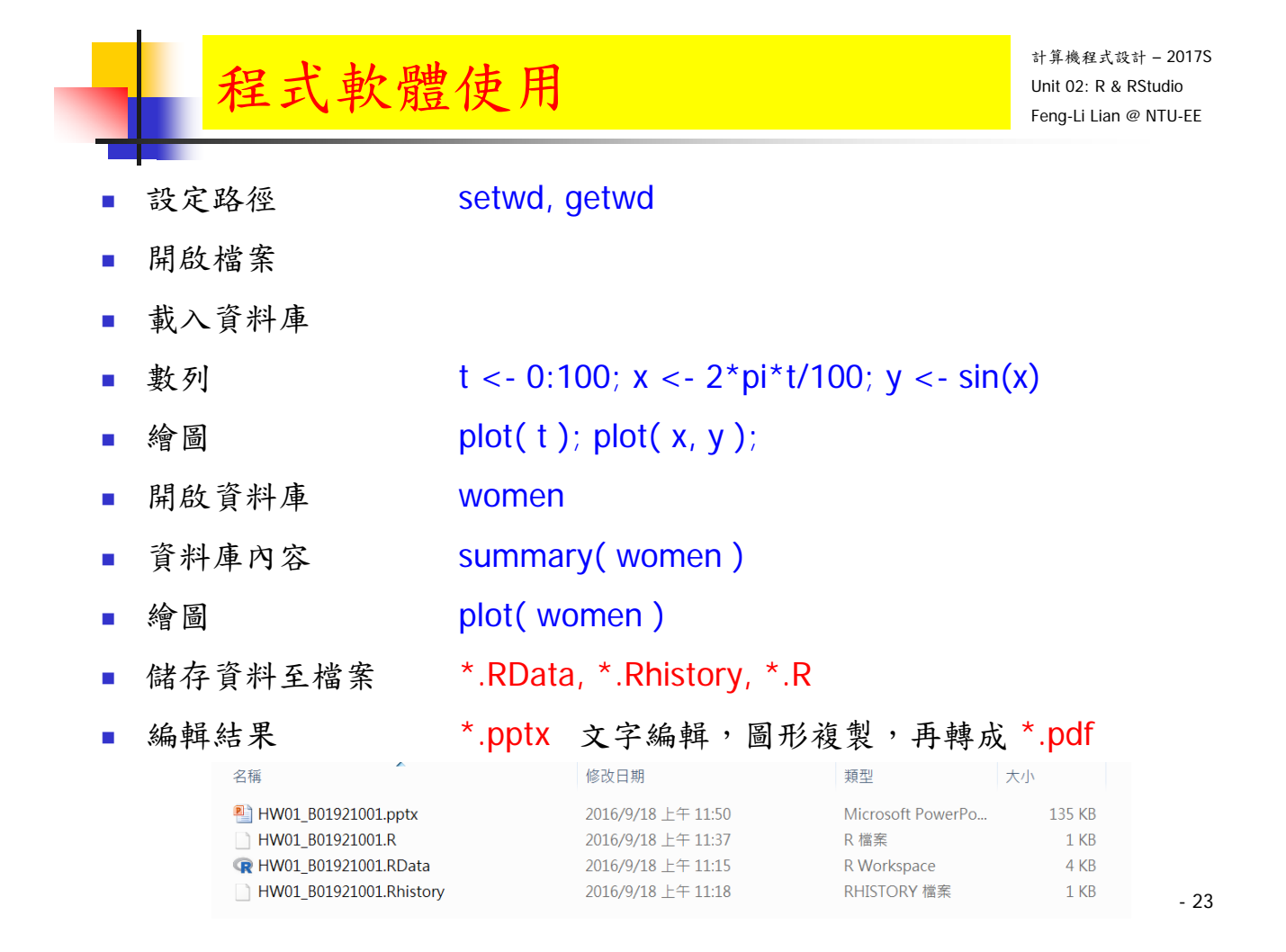

計算機程式設計 – 2017S Unit 02: R & RStudio Feng-Li Lian @ NTU-EE HW01 主旨:初步數據處理繪圖與程式檔案儲存 繳交下面檔案,檔案名稱:HW01\_學號\_Keyword.xxx ■ 處理過程資料檔: HW01 B01921001 Install.RData On 2/21, 2017

- 
- 歷史指定檔案: HW01\_B01921001\_Install.Rhistory
- 主要指定檔案: HW01 B01921001 Install.R
- 
- 報告檔案: HW01\_B01921001\_Install.pdf
- 學習方式:請註明此次的學習方式所花的時間,例如:

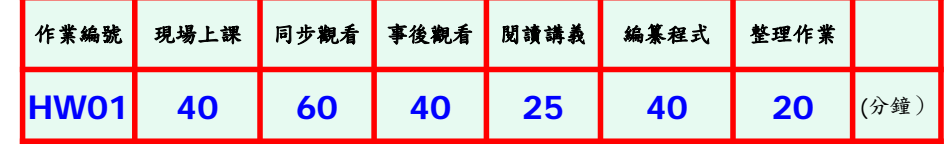

繳交方式與期限:

- E-mail 上面四個檔案到: ntucp105s@gmail.com
- E-mail 主旨: HW01\_B01921001 (就是,作業編號\_您的學號)
- 繳交期限: 2/26 (Sun), 2017, 11pm 以前